**St Maragert Mary's Catholic Junior School have our own mobile app! using 'mySchoolApp' it is FREE for you to download and is part of our commitment to engage and communicate with parents and carers, delivering the school's latest news, events, push notifications and much, much more.**

**The app can be used on smartphones and tablet devices running iOS or Android, and can be downloaded from the [Apple](https://itunes.apple.com/gb/app/myschoolapp/id850482951?mt=8&ign-mpt=uo%3D4) App Store and [Google](https://play.google.com/store/apps/details?id=uk.co.webpagesoftware.myschoolapp.app) Play using the buttons above.**

## **What are the benefits to me as a Parent?**

- **Instant access to an up-to-date school calendar. Any events that are relevant to you, can also be added to your own calendar with one tap on the screen.**
- **Keep up to date with what is happening at the school. Read news items as soon as they are published on our website.**
- **Push notifications, sent by the school, let you know important alerts as well as helpful reminders (e.g. snow days, school trip delayed in traffic, mufti days etc.)**
- **Report your child's absence to the school on the app. No more trying to get through to the school on the phone, first thing in the morning**
- Direct contact details and links to the school one touch dialling a **€** Š/a € Šemail
- **Quick access to newsletters, letters, documents and school policies**
- **Available in 70 languages**

# **DOWNLOAD APP INSTRUCTIONS FLYER**

**How do I get it?**

#### **1: Download the App**

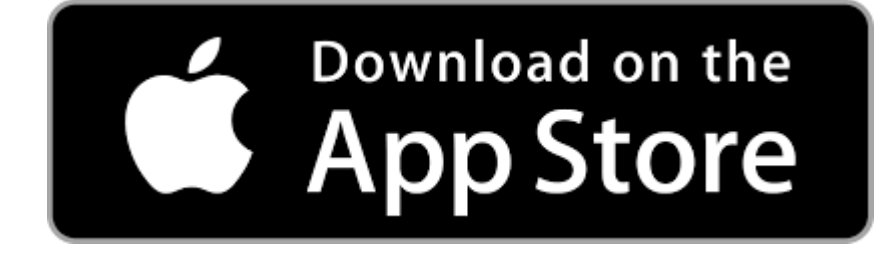

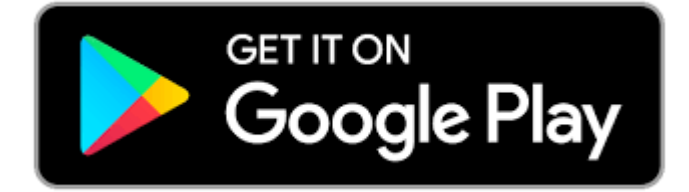

**The first step is to get mySchoolApp on your phone or tablet. The easiest way is to click/touch one of the button links above, depending on your phone's software.**

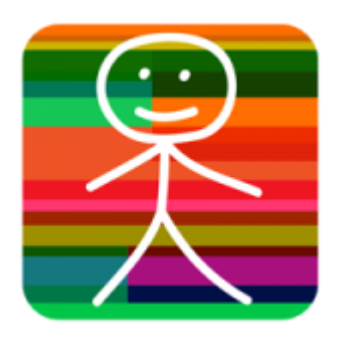

**Alternatively, use your phone to search on the App Store (Apple) or Google Play (Android) for 'mySchoolApp'. It's the one with the stickman on a multicoloured app tile. Once you have mySchoolApp on your device there are just a few things you need to do, to ensure you get the most from the app.**

#### **2 Login into the school**

**Launch the App and on the initial screen, start to enter our school name. When you have entered a few letters, the app will give you some suggestions. Tap on the 'St Margaret Mary's Catholic School' and you're logged in. You only have to do this once as mySchoolApp will remember your our school automatically in future.**

#### **3 Registration**

**When you have selected our school, you will be required to enter your details. This is a 'once only' form and enables the app to identify you to the school. Our school app administrator will be able to see your name, email and phone number. We also request you create a PIN, which is private. This will be used when you need to submit an absence notification via the app, ensuring only you can use this feature.**

#### **4 App settings**

**From the app menu, select Settings. In this area you can…**

**update your details**

**add additional schools (which use mySchoolApp)**

**subscribe to Notification Groups (Year Group(s) & Class(es))**

**select the language you would prefer to read app content in**

### **5 Push Notifications**

**Mobile App Push NotificationPush notifications enable the school to notify you of messages or events without the need for you to open the app. It is highly recommended that you choose to accept push notifications from mySchoolApp, to ensure that you receive important communications, such as a school closure due to snow or school trips affected by traffic delays.**

**I have created Year and Class notification groups that you will see in Settings. Simply opt in to the relevant notification groups, to receive notifications from the Year and Class groups which are relevant to you and your children. This function and your opting in enables the school to send you notifications about specific year groups or classes.**

**Click on link below in you have any issues with the School app.**

**Troubleshooting Myschoolapp**